## **C2110** *Operační systém UNIX a základy programování*

#### **2. lekce / modul 1**

#### **PS/2020 Distanční forma výuky: Rev1**

#### Petr Kulhánek

kulhanek@chemi.muni.cz

Národní centrum pro výzkum biomolekul, Přírodovědecká fakulta Masarykova univerzita, Kamenice 5, CZ-62500 Brno

10 Operační systém UNIX a základy programování 2. lekce / modul 1 -1-

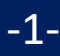

## **Kerberos**

**https://cs.wikipedia.org/wiki/Kerberos\_%28protokol%29**

#### **Aneb proč to po mne pak nechce heslo?**

Podrobnější informace v kurzu C2115.

2110 Operační systém UNIX a základy programování 2. lekce / modul 1 -2-

#### **Kerberos**

Na klastru WOLF je využíván **systém Kerberos** k ověřovaní identity uživatele. Po primárním ověření (přihlašovací jméno/heslo), uživatel získá lístek z realmu **META**, který jej opravňuje bez opětovného zadávání hesla využívat služby klastru či se přihlašovat na jiné klastry využívající k autentizaci stejný realm (např. MetaCentrum) a to po celou dobu platnosti lístku.

**Kerberos** je síťový autentizační protokol umožňující komukoli komunikujícímu v nezabezpečené síti prokázat bezpečně svoji identitu někomu dalšímu. Kerberos zabraňuje odposlechnutí nebo zopakování takovéto komunikace a zaručuje integritu dat. Byl vytvořen primárně pro model klient-server a poskytuje vzájemnou autentizaci – klient i server si ověří identitu své protistrany. Kerberos je postavený na symetrické kryptografii, a proto potřebuje důvěryhodnou třetí stranu. Volitelně může využívat asymetrického šifrování v určitých částech autentizačního procesu.

Kerberos má **přísné požadavky na synchronizaci času klientů a serverů**. Tikety mají danou životnost a pokud není čas klienta synchronizován s časem serveru, autentizace selže. Standardní nastavení podle MIT požaduje, aby se tyto časy **nerozcházely o více jak 5 minut**. V praxi se používá **NTP (Network Time Protocol)** démonů k synchronizaci hodin.

wikipedia.org

#### **Workflow**

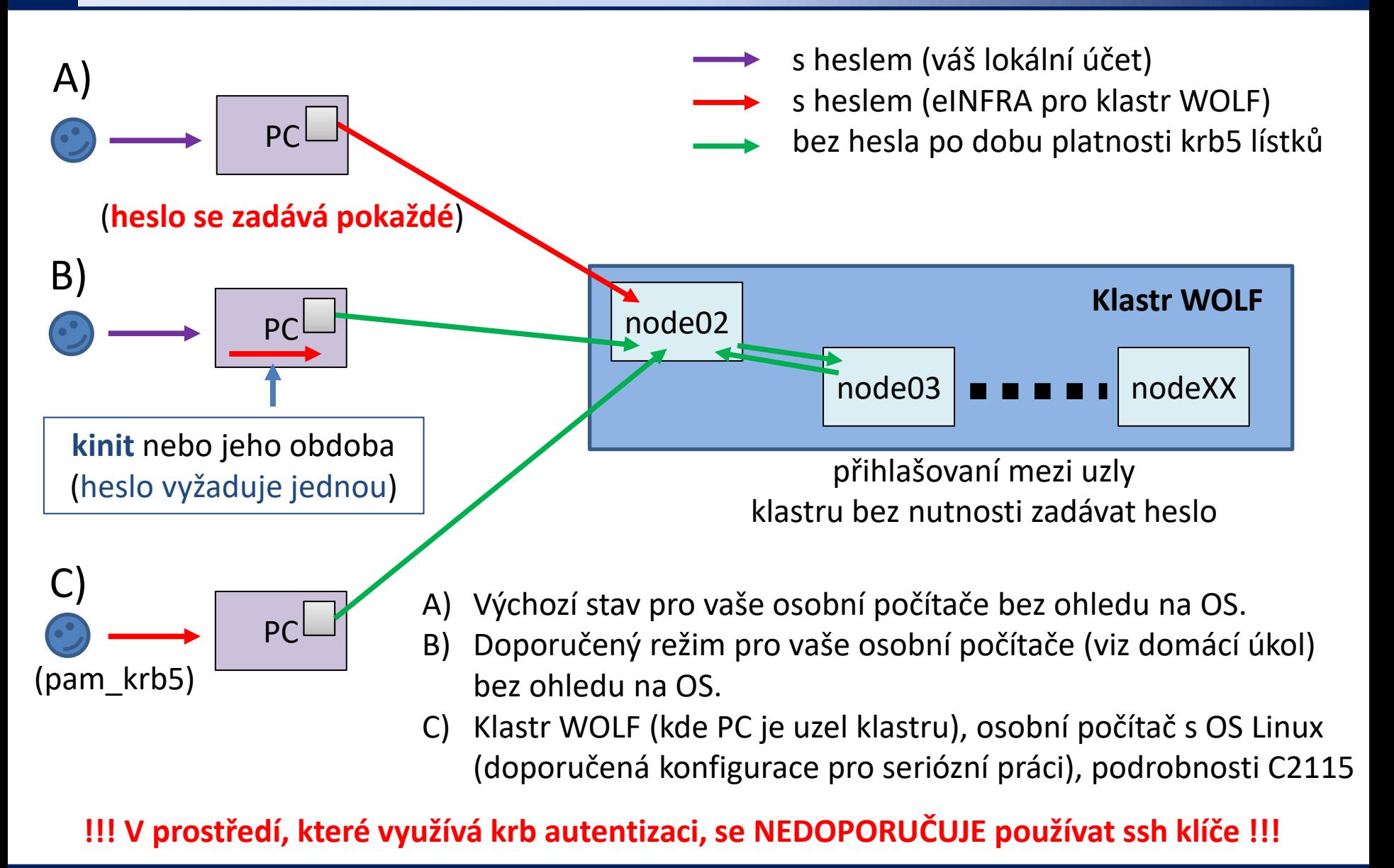

C2110 Operační systém UNIX a základy programování 2. lekce / modul 1 -4-

### **Vypršení lístků**

Pokud vyprší lístek, tak bude odmítnut další přístup ke službám, které jej vyžadují. To může vést k viditelným chybám s odepřením přístupu. **Některé chyby se však viditelně neprojeví a hledání příčiny tak nemusí být "snadné"**. Typicky tato situace nastává u sezení, které jsou otevřené déle než je platnost kerberovského lístku a týká se převážně software aktivovaného pomocí příkazu module a fyzicky umístěného na AFS souborovém systému (téměř většina software v MetaCentru a na klastru WOLF).

**Pokud se něco začne chovat divně (nefungující softwarové moduly), tak si nejdříve ověřte, že máte platné kerberovské lístky (klist) a případně je znovu vytvořte (kinit).**

### **Příkazy**

**Na klastru WOLF se kerberovské lístky vytváří při prvotním přihlášení a obnovují při každém odemčení sezení.**

**klist** vypíše existující kerberovské lístky **kdestroy** odstraní existující kerberovské lístky

**kinit** vytvoří nový kerberovský lístek

[kulhanek@pes ~]\$ **kinit** Password for kulhanek@META: [kulhanek@pes ~]\$ **klist** Ticket cache: FILE:/tmp/krb5cc\_1001 Default principal: kulhanek@META realm pro META

Valid starting The Expires The Service principal 01/30/2016 23:28:30 01/31/2016 23:28:24 krbtgt/META@META [kulhanek@pes ~]\$ **kdestroy** [kulhanek@pes ~]\$ **klist** klist: No credentials cache found (ticket cache FILE:/tmp/krb5cc\_1001) [kulhanek@pes ~]\$

2110 Operační systém UNIX a základy programování 2. lekce / modul 1 -6-

### **Cvičení 1**

- 1. Přihlaste se na pracovní stanici wol03.ncbr.muni.cz (ssh, putty, apod.).
- 2. Získali jste kerberovské lístky? Ověřte jejich stav (**klist**). Kdy vyprší?
- 3. Ze stroje wol03 se přihlaste na stroj wol06 příkazem ssh. Je vyžadováno heslo?
- 4. Získali jste kerberovské lístky? Ověřte jejich stav (**klist**). Kdy vyprší?
- 5. Odhlaste se ze stroje wolf06 (exit).
- 6. Akci opakujte (body 3, 4, 5), ale lístky na stroji wolf03 nejdříve odstraňte příkazem **kdestroy**.
- 7. Akci opakujte (body 3, 4, 5), ale lístky na stroji wol03 nejdříve obnovte příkazem **kinit**.
- 8. Pokud máte účet v MetaCentru, přihlaste se na stroj skirit.ics.muni.cz ze stroje wolf03. Je vyžadováno heslo?

# **Domácí úkoly**

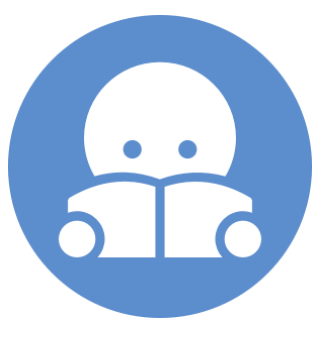

### **Domácí úkol**

1. Na vašem osobním počítači si zprovozněte variantu B workflow ze strany 4. Postup naleznete v doprovodné prezentaci podle typu OS vašeho počítače.